**بسم الله الرحمن الرحیم** 

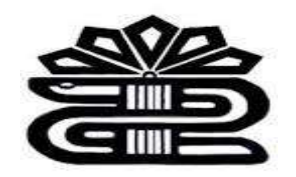

# **راهنمای آموزشی** *Google Scholar*

ماریا سپهوند

مسئول کتابخانه دانشکده داروسازی

*1401*

#### **مقدمه**

گوگل اسکالر موتور جستجویی رایگان برای مقاالت دانشگاهی و علمی است که میتوان به آن به چشم نسخهی دانشگاهی گوگل نگاه کرد. به کمک گوگل اسکالر، کاربر به جای جستجو در تمام صفحات وب ایندکس شده در اینترنت میتواند موضوع مورد نظر خود را تنها در منابع دانشگاهی، وبسایتهای علمی و ناشران جستجو کند.

عالوه بر جستجوی متمرکز، قابلیتهایی نظیر اطالعات کتابشناختی، تعداد ارجاعات به مقاله، کپی آسان فرمتهای رایج ارجاع و دانلود یا ذخیرهی مقاله در پروفایل برای مطالعه در آینده، استفاده از گوگل اسکالر را در بین دانشجویان و محققان به شدت محبوب کرده است. گوگل اسکالر با توجه به رایگان بودن و تمرکز بیشتر به کمیت، از دقت کمتری نسبت به دیتابیسهای آکادمیک پولی نظیر *Scopus*، *Science of Web* برخوردار است. به همین خاطر بهتر است برای اطمینان بیشتر، منابع مقاالتی که از گوگل اسکالر جستجو میکنید، خودتان ارزیابی کنید.

### **ویژگیها و امکانات گوگل اسکوالر**

- جستجو در بین همه منابع علمی
- جستجو مقاالت بر اساس سال انتشار
- مشاهده رفرنسهای مقاالت و جستجو بر اساس آنها
	- مشاهده تعداد استنادات
	- پیدا کردن ورژن مختلف مقاله در اینترنت
	- ارائه ارجاع قالببندی شده مقاله در قالب مختلف
		- نمایش اطالعات پژوهشگران و نویسندگان برتر
- یافتن آثار مرتبط، نقلقولهاو ارجاعات، نویسندگان و انتشارات
- آگاهی یافتن از جدیدترین پیشرفتهای علمی در تمامی زمینهها
	- جستجوی سادهو پیشرفته

• ذخیره منابع بازیابی شده

# **نحوه جستجو در گوگل اسکالر** *Scholar.google.com* :پایگاه آدرس **-1 جستجوی ساده**

برای مثال میخواهیم در رابطه با هوش مصنوعی در دادهکاوی جستجو را انجام دهیم. کلیدواژه مورد نظر را در باکس جستجو وارد میکنیم.

E the Ally profile of My Reney

# Google Scholar

Artificial intelligence

\* Aricks Careline

Stand on the shoulders of giants

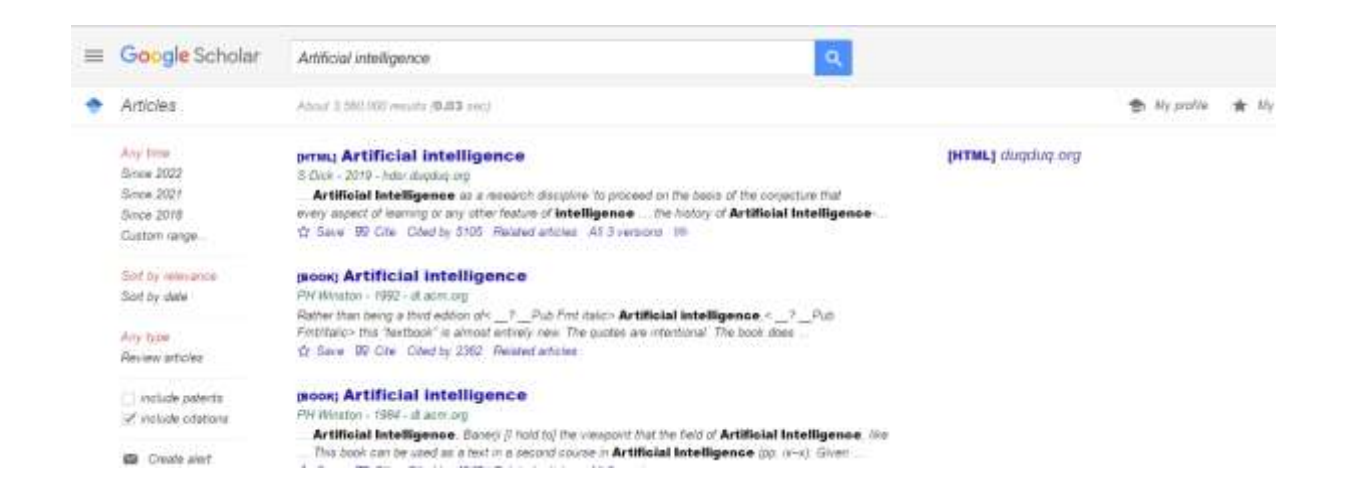

### از آنجایی که کلیدواژه هوش مصنوعی را به صورت عبارتی میخواهیم آن را در "" قرار می دهیم.

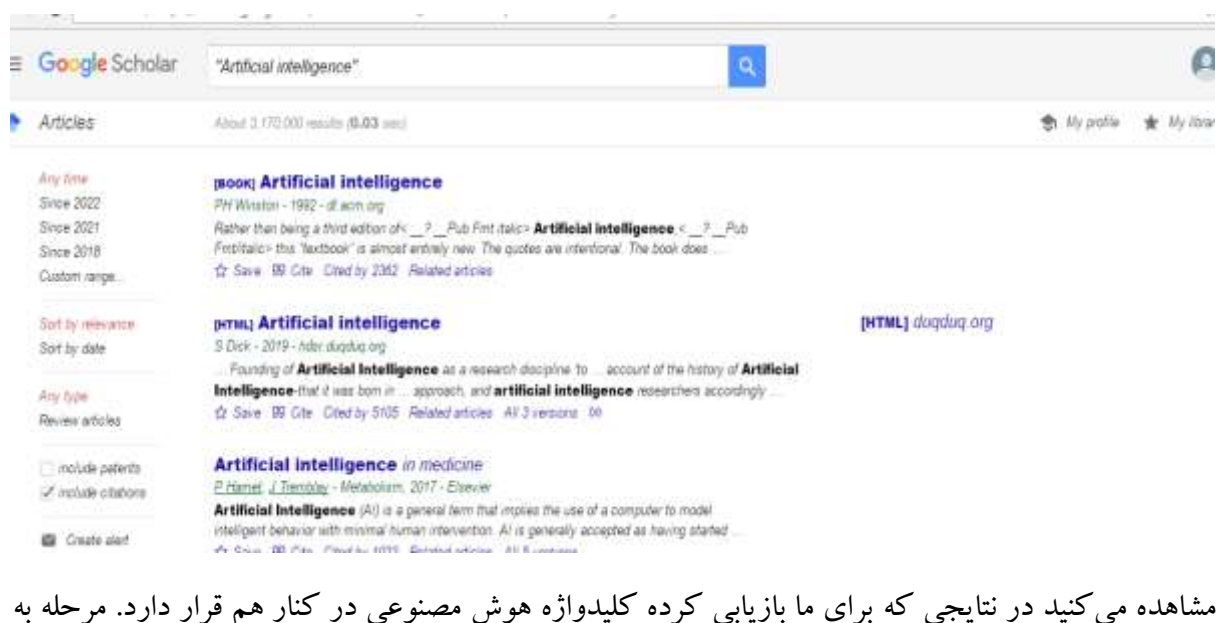

# مرحله که پیش میرویم جستجوی خود را خاص تر کنید.در مرحله بعدی کلیدواژه*MINING DATA* را در باکس جستجو قرار میدهیم. بین دو کلیدواژه از عملگر بولی *AND* استفاده میکنیم.

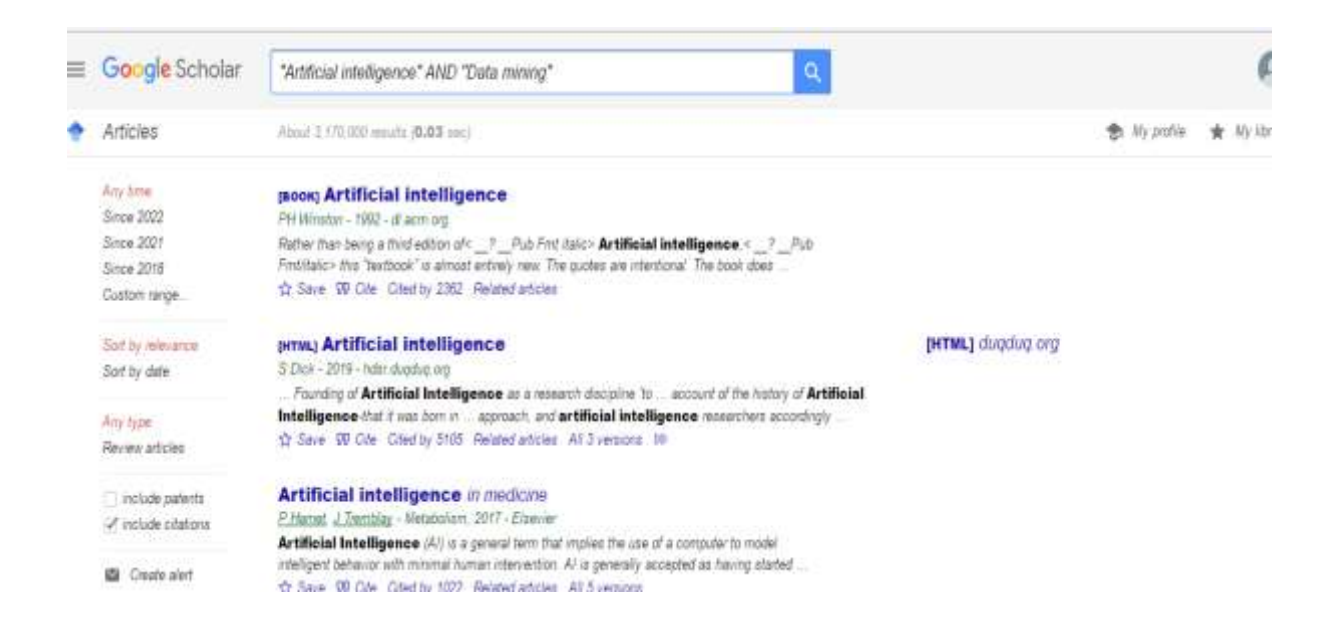

# روی گزینه جستجو کلیک میکنیم.

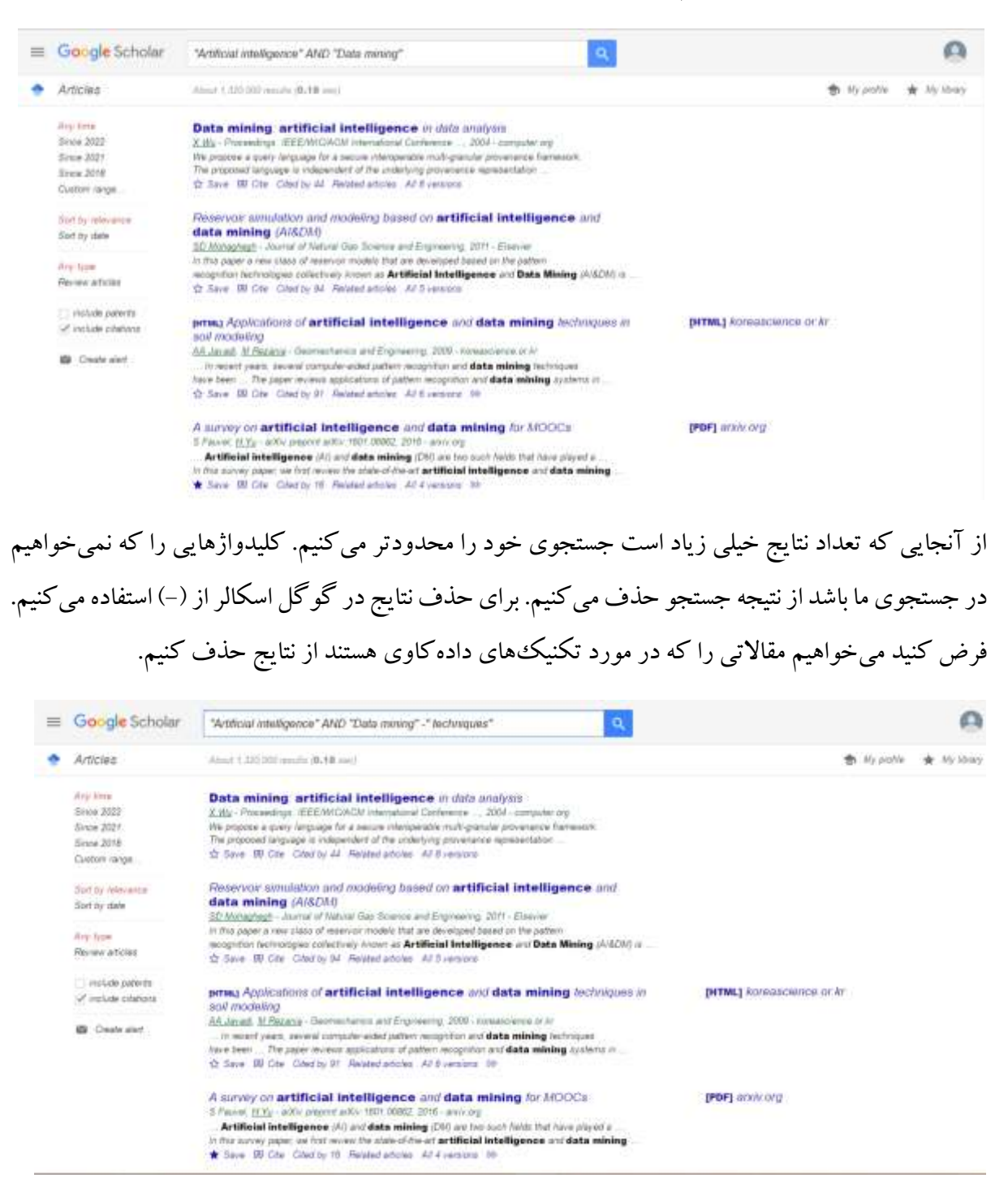

برای محدود کردن جستجو و خاصتر کردن نتایج از گوگل اسکالر میخواهیم که نتایج را فقط در عنوان بازیابی کند. برای این منظور در ابتدای جستجو کلیدواژه *allintitle* را با حروف کوچک وارد کنید.

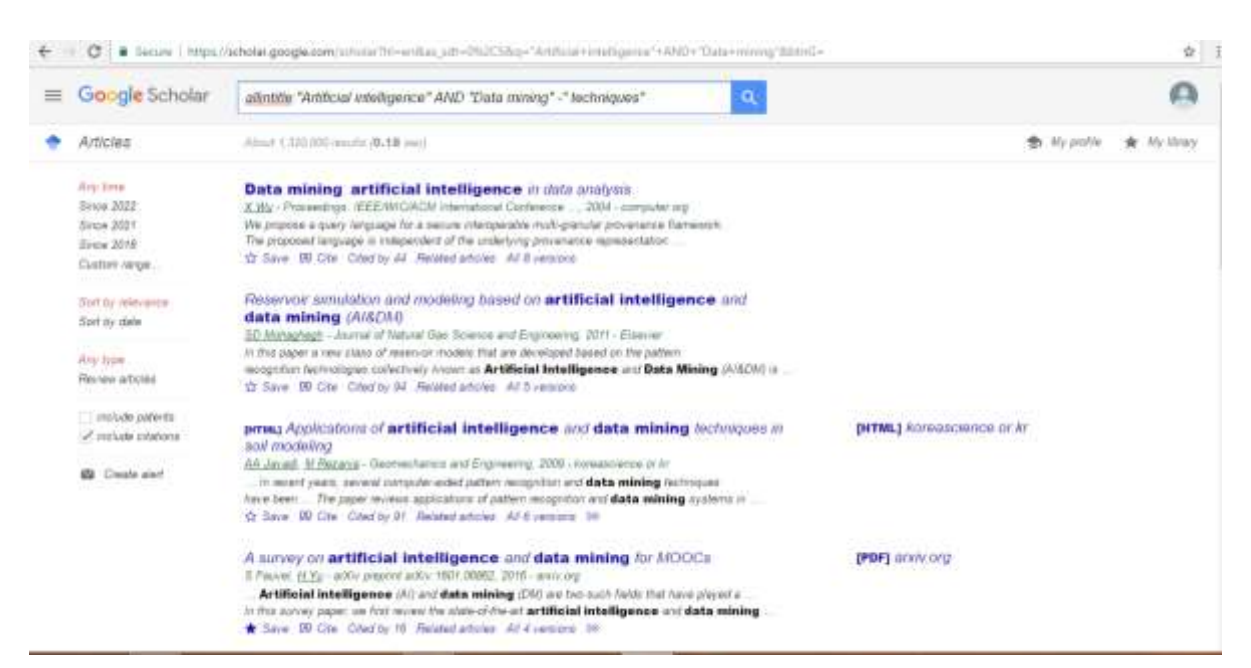

روی گزینه جستجو کلیک نمایید.

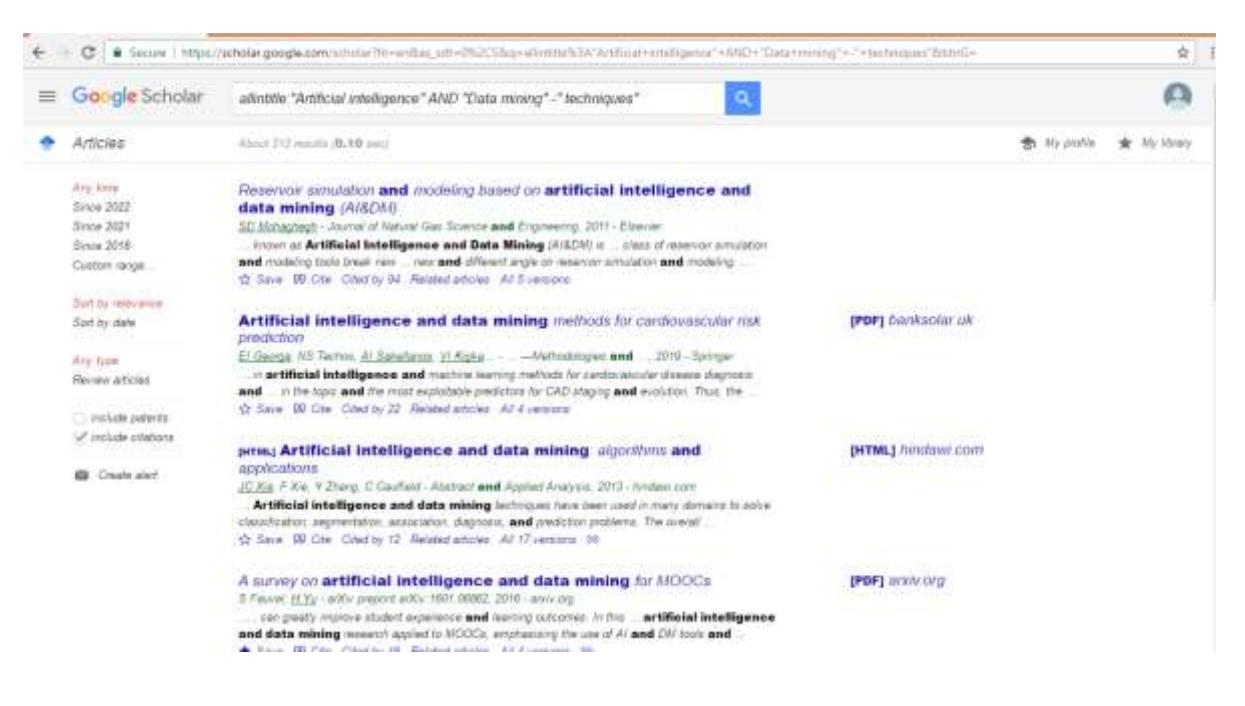

## **-2جستجوی پیشرفته**

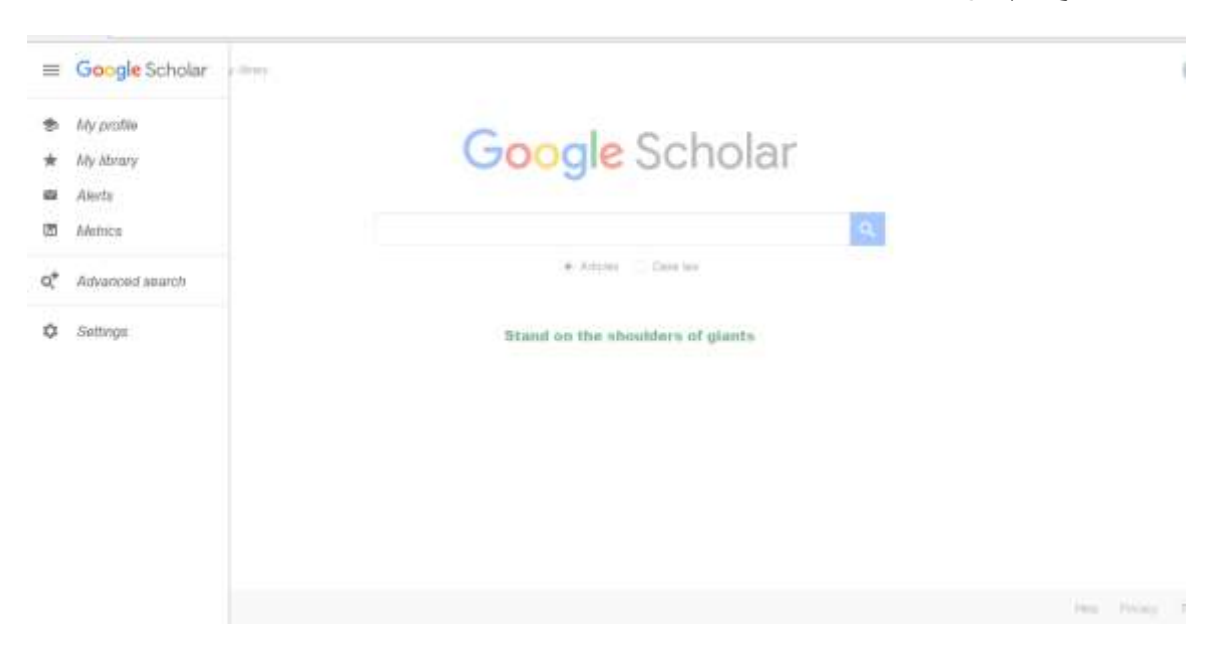

در جستجوی پیشرفته با وارد کردن کلیدواژههای مناسب میتوانید به نتایج مورد نظر خود دست پیدا کنید.

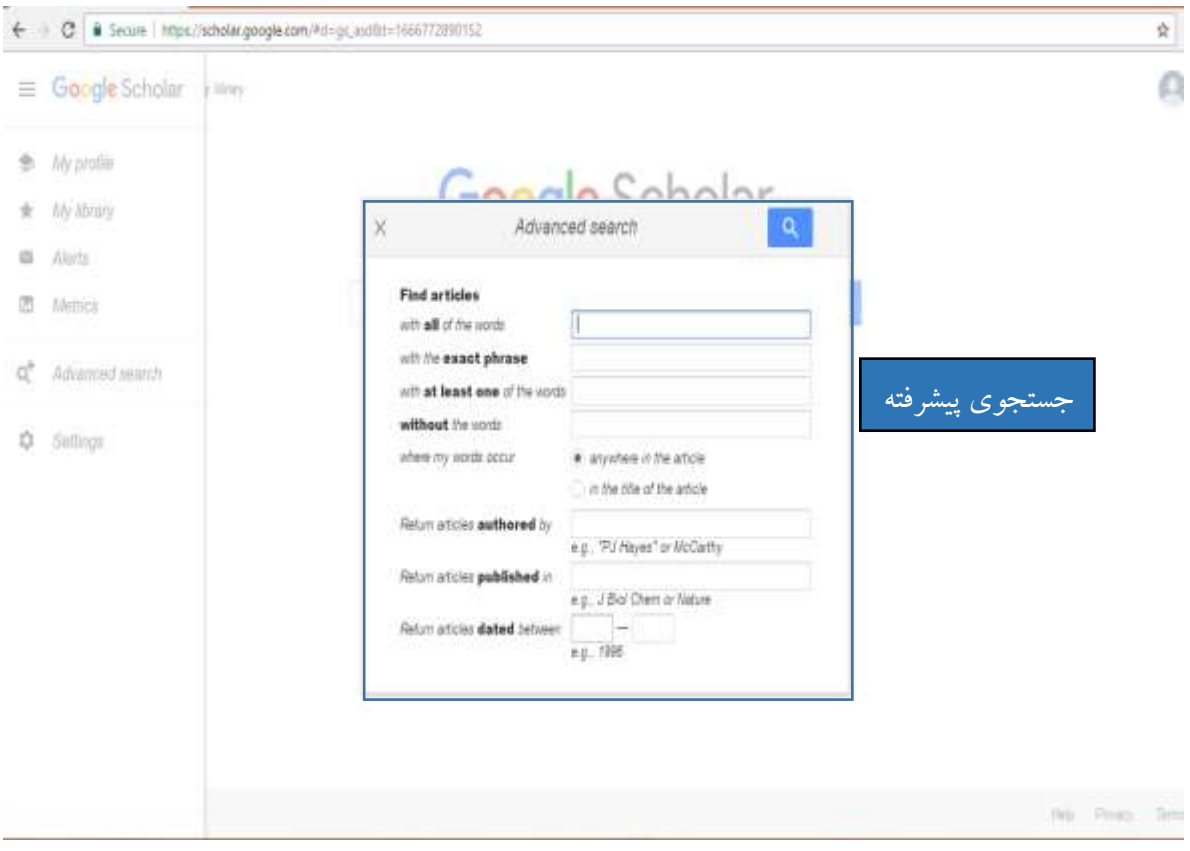